# **I-VICS R5 Test Document**

## Introduction

<Details about Additional tests required for this Blue Print in addition to the Akraino Validation Feature Project>

This article motivates developers to adopt integration testing by explaining how to write, run, and evaluate the results of integration tests.

# Akarino Test Group Information

<The Testing Ecosystem>

- 1. [colcon](https://github.com/ros2/ros2/wiki/Colcon-Tutorial) is used to build and run test
- 2. [pytest](https://docs.pytest.org/en/latest/) is used to eventually execute the test, generate jUnit format test result and evaluate the result
- 3. [unit testing](https://autowarefoundation.gitlab.io/autoware.auto/AutowareAuto/how-to-write-tests-and-measure-coverage.html) describes testing big picture

# Overall Test Architecture

Integration tests determine if independently developed software modules work correctly when the modules are connected to each other. In ROS 2, the software modules are called nodes.

Integration tests help to find the following types of errors:

- Incompatible interaction between nodes, such as non-matching topics, different message types, or incompatible QoS settings
- Reveal edge cases that were not touched with unit tests, such as a critical timing issue, network communication delay, disk I/O failure, and many other problems that can occur in production environments
- Using tools like stress and udpreplay, performance of nodes is tested with real data or while the system is under high CPU/memory load, where situations such as malloc failures can be detected

### **Test Bed**

### **Test Framework**

This section provides examples for how to use the integration\_tests framework. The architecture of integration\_tests framework is shown in the diagram below.

> [blocked URL](https://autowarefoundation.gitlab.io/autoware.auto/AutowareAuto/process_of_apex_integration_tests.png) integration\_test architecture

### **Traffic Generator**

Test API description

**<Akraino common tests>**

**The Test inputs**

**Test Procedure**

**Expected output**

**Test Results**

#### **<Blueprint extension tests>**

**The Test inputs**

**Test Procedure**

**Expected output**

**Test Results**

**<Feature Project Tests>**

### Integration test with a single executable

The simplest scenario is a single node. Create a [package](https://gitlab.com/autowarefoundation/autoware.auto/AutowareAuto/tree/master/src/tools/autoware_auto_create_pkg) named my\_cool\_pkg in the ~/workspace directory; it's recommended to use the package [creation tool.](https://gitlab.com/autowarefoundation/autoware.auto/AutowareAuto/tree/master/src/tools/autoware_auto_create_pkg)

my\_cool\_pkg has an executable that prints Hello World to stdout. Follow the steps below to add an integration test:

- 1. Create a file ~/workspace/src/my\_cool\_pkg/test/expected\_outputs/my\_cool\_pkg\_exe.regex with the content Hello\sWorld The string in the file is the regular expression to test against the stdout of the executable
- 2. Under the BUILD\_TESTING code block, add a call to integration\_tests to add the test **3.** Build ~/workspace/, or just the my\_cool\_pkg package, using colcon: 4. Run the integration test set(MY\_COOL\_PKG\_EXE "my\_cool\_pkg\_exe") add\_executable(\${MY\_COOL\_PKG\_EXE} \${MY\_COOL\_PKG\_EXE\_SRC} \${MY\_COOL\_PKG\_EXE\_HEADERS}) ... find\_package(integration\_tests REQUIRED) integration\_tests( EXPECTED\_OUTPUT\_DIR "\${CMAKE\_SOURCE\_DIR}/test/expected\_outputs/" COMMANDS "\${MY\_COOL\_PKG\_EXE}" ) ... \$ ade enter ade\$ cd ~/workspace/ ade\$ colcon build --merge-install --packages-select my\_cool\_pkg \$ ade enter ade\$ cd ~/workspace/ ade\$ colcon test --merge-install --packages-select my\_cool\_pkg --ctest-args -R integration ... Starting >>> my\_cool\_pkg Finished <<< my\_cool\_pkg [4.79s]

Summary: 1 package finished [6.30s]

NoteUse --ctest-args -R integration to run integration tests only.

colcon test parses the package tree, looks for the correct build directory, and runs the test script. colcon test generates a jUnit format test result for the integration test.

By default colcon test gives a brief test report. More detailed information exists in ~/workspace/log/latest\_test/my\_cool\_pkg, which is the directory that holds the directories ctest, stdout, and stderr output. Note that these directory only contains output of ctest, not the output of tested executables.

- 1. command.log contains all the test commands, including their working directory, executables, arguments
- 2. stderr.log contains the standard error of ctest
- 3. stdout.log contains the standard output of ctest

The stdout of the tested executable is stored in the file ~/workspace/build/my\_cool\_pkg/test\_results/my\_cool\_pkg /my\_cool\_pkg\_exe\_integration\_test.xunit.xml using jUnit format: <?xml version="1.0" encoding="UTF-8"?> <testsuite errors="0" failures="0" name="pytest" skips="0" tests="1" time="3.121"> <testcase classname="my\_cool\_pkg.build.my\_cool\_pkg.my\_cool\_pkg\_exe\_integration\_test\_Debug" file="~/workspace/build/my\_cool\_pkg/my\_cool\_pkg\_exe\_integration\_test\_Debug.py" line="36" name="test\_executable" time="3.051783800125122"> <system-out>(test\_executable\_0) pid 21242: ['~/workspace/build/my\_cool\_pkg/my\_cool\_pkg\_exe'] (all >; console, InMemoryHandler: test\_executable\_0) [test\_executable\_0] Hello World [test\_executable\_0] signal\_handler(2) (test\_executable\_0) rc 27 () tear down </system-out> </testcase> </testsuite>

test\_executable\_i corresponds to the (i+1)th executable. In this case, only one executable is tested so i starts from 0. Note that test\_executab le\_0 prints Hello World to stdout, which is captured by the launcher. The output matches the regex Hello\sWorld specified in the expected output file. The launcher then broadcasts a SIGINT to all the test executables and marks the test as successful. Otherwise, the integration test fails.

NoteSIGINT is broadcast only if the output of the last executable matches its regex.

For detailed information about how integration tests operates, see [the Q&A](https://autowarefoundation.gitlab.io/autoware.auto/AutowareAuto/integration-testing.html#how-to-write-integration-tests-how-does-integration-tests-work) section below.

#### Integration test with multiple executables

In the my\_cool\_pkg example, only one executable is added to the integration test. Typically, the goal is to test the interaction between several executables. Suppose my\_cool\_pkg has two executables, a talker and a listener which communicate with each other with a ROS2 topic. The launcher starts the talker and listener at the same time. The talker starts incrementing the index and sending it to the listener. The list ener receives the index and prints it to stdout. The passing criteria for the test is is if listener receives the indices 10, 15, and 20.

Here are the steps to add multiple-executable integration tests:

```
1. 
Create two files
```
- a. ~/workspace/src/my\_cool\_pkg/test/expected\_outputs/talker\_exe.regex with content .\*
- b. ~/workspace/src/my\_cool\_pkg/test/expected\_outputs/listener\_exe.regex with content
	- $1<sub>0</sub>$ 15
	- 20
- 2. Under the BUILD\_TESTING code block, call integration\_tests to add the test

```
3. 
Build ~/workspace/, or just the my_cool_pkg package, using colcon:
4. 
Run the integration test
  ...
  find_package(integration_tests REQUIRED)
  integration_tests(
  EXPECTED_OUTPUT_DIR "${CMAKE_SOURCE_DIR}/test/expected_outputs/"
  COMMANDS
  "talker_exe --topic TOPIC:::listener_exe --topic TOPIC"
  )
  ...
  1. The character set `:::` is used as delimiter of different executables
  2. `integration_tests` parses the executables, arguments, and composes a valid test python
  script
  3. More information about the python script can be found in the
  [Q&A](@ref how-to-write-integration-tests-how-does-integration-tests-work) section
  $ ade enter
  ade$ cd ~/workspace/
  ade$ colcon build --merge-install --packages-select my_cool_pkg
  $ ade enter
  ade$ cd ~/workspace/
  ade$ colcon test --merge-install --packages-select my_cool_pkg --ctest-args -R integration
  Starting >>> my_cool_pkg
  Finished <<< my_cool_pkg [20.8s]
```
Summary: 1 package finished [22.3s]

When the environment is properly configured, after 20 seconds, the integration test shall pass. Similar to the single node example, the launcher starts the talker and listener at the same time. The launcher periodically checks the stdout of each executable.

The regex of talker is .\*, which always matches when the first output of talker is captured by launcher. The regex of listener is 10, 15, and 20. After all entries in this regex are matched, a SIGINT is sent to all commands and the test is marked as successful.

The locations of output files are the same with single executable example. Output of ctest is is ~/workspace/log/latest\_test/my\_cool\_pkg/. Output of tested executables is stored in ~/workspace/build/my\_cool\_pkg/test\_results/my\_cool\_pkg/ in jUnit format.

NoteBy the time SIGINT is sent, all the regex have to be successfully matched in the output. Otherwise the test is marked as failed. For example, if the regex for talker is 30, the test will fail.

### Use executables from another package

Sometimes an integration test needs to use executables from another package. Suppose my\_cool\_pkg needs to test with the talker and listener defi ned in demo\_nodes\_cpp. These two executables must be exported by demo\_nodes\_cpp and then imported by my\_cool\_pkg.

When declaring the test, a namespace must be added before talker and listener to indicate that executables are from another package.

Use the following steps to add an integration test:

- 1. Add <buildtool\_depend>ament\_cmake</buildtool\_depend> to ~/workspace/src/demo\_nodes\_cpp/package.xml
- 2. In ~/workspace/src/demo\_nodes\_cpp/CMakeLists.txt, export the executable target before calling ament\_package()
	- install(TARGETS talker EXPORT talker DESTINATION lib/\${PROJECT\_NAME}) install(TARGETS listener EXPORT listener DESTINATION lib/\${PROJECT\_NAME}) find\_package(ament\_cmake REQUIRED) ament\_export\_interfaces(talker listener)
- 3. Create two regex files
	- a. ~/workspace/src/my\_cool\_pkg/test/expected\_outputs/demo\_nodes\_cpp\_\_talker.regex with content .\*
	- b. ~/workspace/src/my\_cool\_pkg/test/expected\_outputs/demo\_nodes\_cpp\_\_listener.regex with content 20
- 4. In ~/workspace/src/my\_cool\_pkg/package.xml, add the dependency to demo\_nodes\_cpp <test\_depend>demo\_nodes\_cpp</test\_depend>
- 5. Under the BUILD\_TESTING code block in ~/workspace/src/my\_cool\_pkg/CMakeLists.txt, call integration\_tests to add the test

... find\_package(integration\_tests REQUIRED) find package(demo\_nodes\_cpp REQUIRED) # this line imports targets(talker) defined in namespace demo\_nodes\_cpp integration\_tests( EXPECTED\_OUTPUT\_DIR "\${CMAKE\_SOURCE\_DIR}/test/expected\_outputs/" COMMANDS "demo\_nodes\_cpp::talker:::demo\_nodes\_cpp::listener" # format of external executable is namespace::executable [--arguments] ) ...

- 6. Build ~/workspace/, or just the my\_cool\_pkg package, using colcon: \$ ade enter
	- ade\$ cd ~/workspace/

ade\$ colcon build --merge-install --packages-select my\_cool\_pkg

- 7. Run the integration test \$ ade enter
	- ade\$ cd ~/workspace/

ade\$ colcon test --merge-install --packages-select my\_cool\_pkg --ctest-args -R integration

When ament\_export\_interfaces(talker listener) is called in demo\_nodes\_cpp, ament generates a demo\_nodes\_cppConfig.cmake file which is used by find\_package. The namespace in this file is demo\_nodes\_cpp. Therefore, to use executable in demo\_nodes\_cpp, a namespace and :: has to be added.

The format of an external executable is namespace: : executable --arguments. The integration\_tests function sets the regex file name as nam espace\_\_executable.regex. One exception is that no namespace is needed for executable defined in the package that adds this integration test.

# Add multiple integration tests in one package

If my\_cool\_pkg has multiple integration tests added with the same executable but different parameters, SUFFIX has to be used when calling integrati on\_tests.

Suppose my\_cool\_pkg has an executable say\_hello which prints Hello {argv[1]} to the screen. Here are the steps to add multiple integration tests:

```
1. 
Create two regex files
        a. 
~/workspace/src/my_cool_pkg/test/expected_outputs/say_hello_Alice.regex with content Hello\sAlice
        b. 
~/workspace/src/my_cool_pkg/test/expected_outputs/say_hello_Bob.regex with content Hello\sBob
2. 
Call integration_tests to add integration test
3. 
Build ~/workspace/, or just the my_cool_pkg package, using colcon:
4. 
Run the integration test
  integration_tests(
  EXPECTED_OUTPUT_DIR "${CMAKE_SOURCE_DIR}/test/expected_outputs/"
  COMMANDS "say_hello Alice"
  SUFFIX "_Alice"
  )
  integration_tests(
  EXPECTED_OUTPUT_DIR "${CMAKE_SOURCE_DIR}/test/expected_outputs/"
  COMMANDS "say_hello Bob"
  SUFFIX "_Bob"
  )
  $ ade enter
  ade$ cd ~/workspace/
  ade$ colcon build --merge-install --packages-select my_cool_pkg
  $ ade enter
  ade$ cd ~/workspace/
  ade$ colcon test --merge-install --packages-select my_cool_pkg --ctest-args -R integration
```
By specifying SUFFIX, integration\_tests adds the correct suffix to the regex file path.

# Test Dashboards

Single pane view of how the test score looks like for the Blue print.

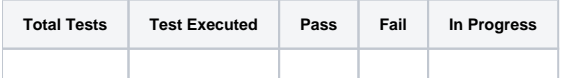

Additional Testing

Bottlenecks/Errata